## **Zu viele Logfiles, daher "out of inodes"**

<https://community.letsencrypt.org/t/so-many-logfiles/32849>

"As your distro uses systemd there is no need to remove /etc/cron.d/certbot, it executes nothing if it detects that systemd is working on your system but you can remove it, no problem. To stop/disable the certbot systemd timer.

systemctl stop certbot.timer systemctl disable certbot.timer

And to be sure that in case a new debian certbot update doesn't activate certbot.timer again you could mask the certbot.timer.

systemctl mask certbot.timer

This mask creates a symlink from /etc/systemd/system/certbot.timer to /dev/null and this timer will run nothing. Cheers, sahsanu"

Als regelmässiger Job, um die Zertifikate zu prüfen, reicht ein cron.weekly Aufruf

#!/bin/sh certbot renew

## **LetsEncrypt für Mailserver nutzen**

Siehe auch<https://kofler.info/lets-encrypt-zertifikate-fuer-web-und-mail-unter-ubuntu-16-04/>

Let's-Encrypt-Zertifikate sind grundsätzlich universell verwendbar. Allerdings muss man für die passenden Hostnamen des SMTP- und IMAP-Servers entsprechende Zertifikate anfordern. Also z.B. für mail.meine-domain.de oder imap.meine-domain.de. Der Befehl dafür lautet

```
''certbot --apache --staging -d www.meine-domain.de
```
- -d meine-domain.de -d imap.meine-domain.de
- -d smtp.meine-domain.de''

Mit –staging werden Fake Certs angelegt. Wenn alles funktioniert, den Schalter weglassen! Danach die Configs von postfix und dovecot auf den neuen Cert Pfad anpassen (''/etc/letsencrypt/live/[www.meine-domain.de/…](http://www.meine-domain.de/)). Falls dieser Fehler kommt

Client with the currently selected authenticator does not support any combination of challenges that will satisfy the CA.

braucht man einen anderen Authentikator:

certbot --authenticator standalone --installer apache -d mail.miteinanderesslingen.de --pre-hook "service apache2 stop" --post-hook "service apache2 start"

From: <https://wiki.netzwissen.de/>- **netzwissen.de Wiki**

Permanent link: **<https://wiki.netzwissen.de/doku.php?id=letsencrypt&rev=1515676992>**

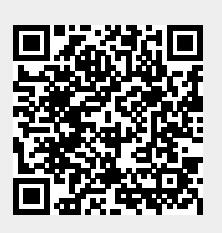

Last update: **05/03/2024 - 10:52**